# **Изменения в системе Прайм (версии 5) за 2018 г.**

#### *NEW! Новая технология работы с керном*

Реализована новая структура хранения данных керна в системе Прайм, а также новая технология загрузки, увязки, обработки данных керна. Основные особенности новой технологии керна:

- 1. Принципиально новая структура данных керна, более гибкая.
- 2. Возможность работы с новыми видами исследований керна фотографии, капиллярометрия и пр.
- 3. Новая увязка данных верна, включающая увязку фотографий.

#### *NEW! Новый модуль обработки данных капиллярометрии*

В системe ПРАЙМ появилась возможность обработки данных капиллярометрических исследований образцов керна.

На основе этих исследований по заданной модели пласта выполняется количественный расчет коэффициента нефтенасыщенности.

Для получения зависимости капиллярного давления от насыщенности используются разные функции (Thomeer, Brooks-Corey, Lambda, Leverett), и по минимальному значению ошибка вычисления выбирается метод регрессионного уравнения.

Является альтернативной методикой определения насыщения коллекторов в протяженных переходных зонах с неодназначным или неясным насыщением.

#### *NEW! Новый модуль обработки данных гамма-гамма-цементометрии*

Обработка данных, полученных аппаратурой ЦМ, СГДТ.

Результатами обработки данных ЦМ являются:

- определение толщины колонны;
- вычисление эксцентриситета колонны;
- определение плотности цемента за колонной с поправкой за эксцентриситет;
- построение развертки плотности цемента и толщины колонны по периметру скважины с поправкой за вращение прибора;

#### *NEW! Новый модуль «Автофигуры»*

Модуль позволяет вставлять на планшет различные фигуры (линии, различные стрелки, скобки, геометрические фигуры.

#### *NEW! Новый модуль обработки данных ЭМДС*

Модуль предназначен для расчета толщины стенок труб в скважинах по данным электромагнитной дефектоскопии.

#### *NEW! Новый модуль для спектральной шумометрии*

Модуль предназначен для визуализации на планшете данных спектральной шумометрии в виде двумерной развертки, фильтрации значений цветовой карты.

#### *NEW! QR-код*

Реализован инструмент формирования штрих-кода (или QR-код) с информацией, несущей информацию по скважине, виду и дате исследования, имени планшета.

*NEW! Защита исполняемых файлов системы Прайм.* Теперь исполняемые файлы системы Прайм защищены электронной подписью от несанкционированного изменения. При запуске программы установки это видно по строке «Проверенный издатель»:

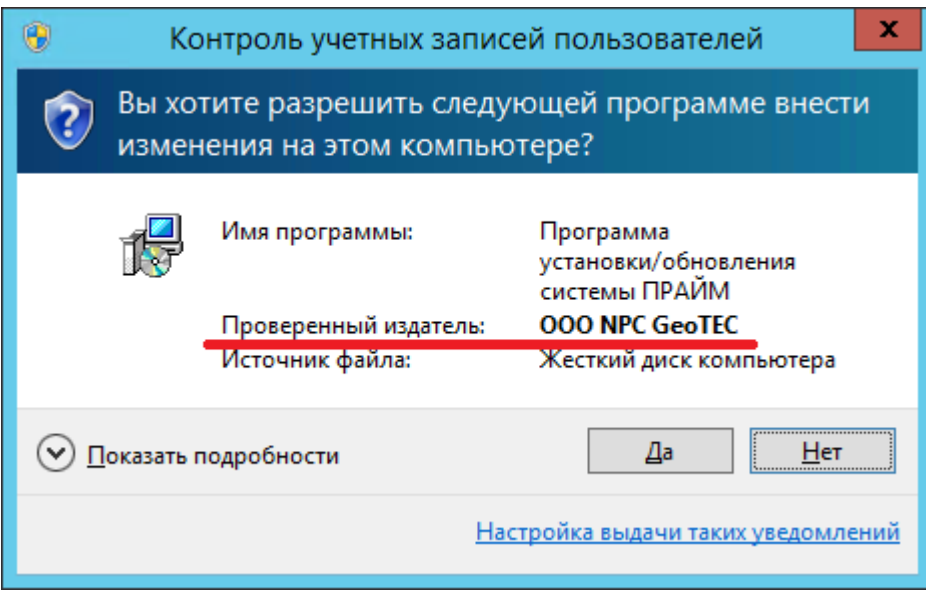

Подчёркнутая строка гарантирует, что файл, переданный от НПЦ «ГеоТЭК», не был где-то по пути несанкционированно изменён. Также электронная подпись во многих случаях является своеобразной защитой от **антивирусов**, которые иногда ошибочно распознают действия Прайма как вредоносные и препятствуют нормальной работе в системе.

### *Система*

- Ускорена работа с планшетом, когда на нём много кривых из одного и того же многоколоночного массива;
- В общих настройках Прайма для сеток добавлена опция "Общий масштаб авто". Имеется в виду следующее: если кривые заданы с расположением Авто, то сейчас для каждой кривой подбирается свой 0 и масштаб. Новая опция меняет это поведение так, что для всех кривых с режимом Авто на сетке вычисляется один общий масштаб. Сначала находится общий минимум, общий максимум из всех таких кривых на сетке и затем по ним вычисляет один общий масштаб для этих кривых на сетке;
- Появились градиентные заливки;
- Ускорена работа с попластовыми колонками;
- Теперь в словарях для перевода кодов в попластовой колонке можно задавать пустые значения, они будут рассматриваться как обычные;
- При вставке объекта с данными через буфер обмена в диалогах "Ссылка"/"Копия" и "Переименование таблицы" появились кнопки "Отказ", с помощью которых можно прервать вставку;
- Если в конструкции скважины два ствола, то при отображении в колонке конструкции скважины подошва внешнего теперь не пересекает внутренние;
- В конструкции скважины колонны теперь могут оканчиваться голым концом;
- В конструкции скважины добавлен новый элемент "интервал коррозии";
- Прайм пытается заблокировать WS не только при открытии планшета, но также и при создании планшета по шаблону из этой WS. Также при неудачной попытке блокировки WS протоколируется код ошибки;
- Теперь можно на планшеты от времени вставлять кривые глубины (зависимости глубины от времени);
- В диалоге выбора данных кривой (при автозагрузке) вторая колонка "МЕТОД\_ГИС" (имя колонки кривой) дублирует значения поля МЕТОД\_ГИС для единственной колонки массива;
- У попластовых колонок теперь данные тоже могут быть из другой WS;
- Объекты планшета теперь ссылаются на свои данные через GUID и UFI, что открывает возможность к свободному переименованию колонок и изменению ключевых полей (заголовки GUID и UFI в массивах колонок и кривых спрятаны, чтобы не загружать пользователей ненужной информацией. Отображаются по нажатию "CTRL+SHIFT+G");
- Позиция и ширина колонок списка объектов планшета сохраняется в настройках (в том числе автоматически по умолчанию при закрытии формы). Ранее настройки не сохранялись;
- В фильтре пластов теперь можно указывать не только знак равенства «=», но и знаки неравенств: «>», «<», «<>», «>=», «<=». Также в фильтре можно использовать дробные числа (разделитель целой и дробной частей — точка). Источники данных для фильтрации остаются теми же: «%» для данных самой колонки, «^» для указанной «колонки условий» из массива того же объекта, «\$» для объекта с ведущей колонкой глубин, «!» и «@» для заданного 1-го и 2-го объектов. Например: «^ > 0.8» при выбранной «Колонке условий» = «Кп» задаёт фильтрацию по условию «Кп > 0.8». При фильтрации по данным самой кривой не забудьте отключить флажок «Текстовые данные»!
- У попластовых колонок на вкладке «Шрифты» теперь можно задать другой цвет текста стратиграфий/значений/глубин/толщин. Также, если глубины и значения (глубины по стволу и абс. глубины) выводятся с одним выравниванием и одним направлением (т.е. пересекают друг друга), то они теперь выводятся последовательно друг за другом, через косую черту: (1234 / -1215.30);
- Появилась возможность размещать легенду заливок (или попластовых колонок, или двумерных кривых) в области линеек ниже, чем линейки кривых. Для этого нужно в окне "Порядок объектов линейки" установить новый флажок "Прижимать легенды книзу";
- Теперь можно указывать в условиях загрузки кривой группу (семейство) методов, в фигурных скобках: «МЕТОД\_ГИС={FTNL}». Для поддержки групп методов в словарь МЕТОДЫ\_ГИС добавлена новая колонка «Группа методов ГИС», а также добавлен новый словарь ГРУППА\_МЕТОДОВ\_ГИС. При ручном изменении условий загрузки Прайм предлагает заменить метод на семейство, определяемое по словарю;
- Теперь в попластовых колонках абсолютные глубины не выводятся, если их нет на глубине пласта (и они не продлены до этой глубины);
- При обновлении данных кривой (находящейся на открытом планшете) через "Диалог таблицы" И СОХРАНЕНИИ ДАННЫХ В WS кривая теперь перерисовывается;
- При прокрутке планшетов в горизонтальной ориентации колёсиком мыши область планшета и область линеек теперь синхронизируются;
- Прайм собирает и выводит в протокол статистику по использованию интерфейса пользователя (нажатия мыши, клавиш, запуск программ и т.п.);
- Исправлена ошибка, из-за которой Прайм зависал при запуске на компьютерах с операционной системой Windows XP;
- При выборе существующего файла TIFF для печати запрашивается подтверждение его перезаписи;
- Появилась возможность формировать имя TIFF-файла при печати автоматически. Для этого в настройке устройств печати типа «Вывод в TIFF» появился параметр «Код имени файла». Также в уже существующем поле «Выводить в:» теперь разрешается задавать путь относительно имени WS-файла;
- При выборе имени TIFF-файла для печати теперь можно задавать фильтр для словаря;
- При переносе окна Прайма на второй (неосновной) монитор некоторые окна (например, свойств объектов) выводились на первом мониторе. Исправлено;
- При печати запрещаются управляющие элементы в окне печати, за исключением кнопки "Останов";
- В предварительном просмотре печати при сохранении в Excel имени листа присваивается имя текущего планшета;
- Ускорено отображение кривых в режиме абс. глубин, особенно в режиме "Постоянный шаг в абс. глубинах";
- Теперь блокировка WS-файлов выполняется всегда (даже без опции Lockstate=30);
- При закрытии планшета с сохранением проверяется, что сохранение не запрещено программно (если запрещено - закрытие отменяется с выдачей пояснения);
- Появилась возможность отображать на планшете исходное состояние кривой (при печати не выводится). Для этого нужно, чтобы исходное состояние WS было сохранено в том же каталоге, что и текущий WS, с тем же именем и расширением .BASE. Затем в свойствах кривой, на вкладке "Операции", в новой группе "Исходное состояние кривой" нужно установить флажок "Отображать". Можно отображать со сдвигом, с заданным стилем, или со стилем по умолчанию;
- Стало удобнее настраивать отдельные области легенды (например, перенести одну область в поле линеек) независимо от остальных;
- В настройки умолчаний Прайма добавлена опция «Дублировать данные в \*.base файл при импорте» (используется в универсальном загрузчике и при импорте АРМГ);
- При автозагрузке кривых и колонок заработали фильтры таблиц (заданные в настройке умолчаний на вкладке «Загрузка»);
- Примитивы не загружаются на планшет от времени при автозагрузке;
- Добавлена поддержка стилей для примитивов. Настройки сохраняются в соответствующей папке SET в файле WSIGF.PST;
- В окно вставки интервала обработки добавлена кнопка Редактировать (для текущего уже имеющегося интервала). Также эта возможность реализована через контекстное меню (по правой кнопке);
- Максимальная длина кривой, которая может ограничивать заливку, увеличена до 5 миллионов точек;
- В диалоге выбора данных интервала обработки при редактировании интервала изменения теперь сразу записываются в WS;
- В настройке меню «Печать планшета» теперь можно указывать следующие три параметра в командной строке:

/PROFILE="имя" или /PROF="имя" — установить профиль печати с заданным именем; /IMMEDIATE или /IMM - сразу начать печать;

/HIDE — не показывать главное окно печати (если задано /IMM).

В профиле печати появилась новая вкладка "Один интервал", в которой задаются свойства "Сверху легенда", "Снизу линейка" и т.п. (используются, только если планшет не содержит интервалы печати, т.к. интервалы печати сами содержат эти параметры);

 Появилась возможность выравнивать имя кривой в линейке влево или вправо (в окне свойств кривой на вкладке «Линейка», новый список «Выравнивание»).

# Импорт/экспорт

- В модуле загрузки исходных данных исправлены единицы измерения для временных замеров при сохранении в таблицу LAS\_TIME;
- В модуле загрузки исходных данных Тип прибора передается в диалог выбора приборов из загрузчика, при выборе калибровок добавлен фильтр по типу прибора;
- Импорт АРМГ: В выпадающем меню появился пункт "Применить имя связки к выбранным", позволяющий скопировать имя связки к выбранному набору кривых;
- Добавлено отображение прогресса при загрузке «большого» LAS, например, с данными профилеметрии MIT;
- В меню Импорт подключен модуль импорта Excel-файлов для импорта данных ГТИ;
- Ускорено на 30% чтение больших las-файлов;  $\bullet$
- В модуле загрузки исходных данных добавлена возможность удаления данных сразу по несколькими приборам: для этого надо выделить соответствующие строки в таблице и щелкнуть ПКМ на колонке прибор и из контекстного меню выбрать Удалить приборы;
- В модуле вставки табличных данных при перекодировке по словарю теперь не удаляются пробелы. Ранее отсутствующие пробелы создавали сложности при загрузке данных керна;
- В модуле загрузки исходных данных теперь прибор по шаблону можно назначить сразу нескольким замерам. Для этого их предварительно необходимо выделить, а потом в контекстном меню выбрать «Добавить прибор по шаблону»;
- Импорт LAS: изменилось поведение при чтении LAS: все встреченные нестандартные секции во входном LAS целиком пропускаются и ошибка «LAS read error» не появляется;
- Модуль загрузки исходных данных теперь при работе создает файлы \*.base рядом с основным WS-файлом (фактически он представляет собой дополнительный WS-файл, другим расширением). Данные файлы теперь будут использоваться HO C для восстановления исходного состояния кривых и связок при работе с основным WSфайлом;
- Экспорт в las: повторно включен режим удаления строк, содержащий пустые значения, например, у приборов, но, тем не менее, сохраняющий строки с пустыми значениями для ключевых полей типа UWI, WELL, DATE и т.п. Поля настраиваются в mkl-файле. Кроме того, включен режим заполнения данных из шапки кривой, данная информация записывается в раздел ~Parameter information Block. Список полей для исключения задается в списке EXCLUDEDFLD из dictns.ws:
- Экспорт в LAS связок: теперь в наборе методов можно указать поле "las name", которое определяет имя формируемого las-файла;
- Экспорт в las: включен режим удаления строк из шапки Las-файлов, если соответствующие  $\bullet$ значения полей являются пустыми, добавлена выгрузка данных по типу и номеру приборов для соответствующих замеров;
- Экспорт в LAS связок: добавлена редактируемая колонка с именем выходного файла. Исправлено формирование имени las-файла в Description.

# Редактирование кривых/Действия с кривыми

- В функции огибающие добавлен новый режим вычитания. Актуально для разновременных замеров, чтобы сразу по двум связкам получить дельта соответствующих кривых;
- Перевернуть кривую (с ног на голову): после выполнения операции не сохранялись изменения в данных, исправлено. Увеличено количество кривых, участвующих в обработке;
- Доработана вставка фотографий керна, чтобы не перезаписывались фотографии, привязанные к одному и тому же интервалу глубин. Кроме того, доработано определение интервалов глубин из имени файла-рисунка;
- В функции Статистика добавлен новый столбец. Теперь рассчитывается среднее арифметическое значение и среднеинтегральное;
- Добавлено информационное окно при сшивке кривых с разными шагами дискретизации и кровлей не кратной шагу дискретизации;
- При сдвиге отдельной кривой теперь может меняться кровля-подошва связки;
- Доработана функция для модификации кривой: теперь у модуля появилась форма, которая в будущем позволит менять кривую, не закрывая модуля. На форме теперь присутствует новая опция "Временно убирать переносы", которая должна помочь в тех случаях, когда при модификации кривая визуально пропадала с планшета;
- В модуле прореживания добавлена возможно указывать интервал. Ранее было возможно выполнять прореживание только всей связки. Данная функциональность бывает нужной при прореживании временных замеров заданном интервале;
- В модуле модификации добавлена кнопка применить. Теперь при работе модуля, можно не закрывая его, менять кривые для модификации;
- В «Суммировании» добавлена возможность для перезаписи кривой или связки;
- Во всех модулях редактирования теперь при одновременном нажатии на клавишу SHIFT и кнопку на форме «Добавить связку» теперь есть возможность выбирать кривые из связок, при этом на форму для обработки будут добавляться все соответствующие кривые, которые в эти связки входят. Данная функциональность позволяет добавлять данные корректнее, чем через кнопку «Выбрать кривые», так как не все кривые из связок иногда могут индексироваться в системе и таким образом отображаться в диалогах выбора кривых/колонок, например, данные стратиграфии. Таким образом, теперь должен улучшиться выбор данных при решении таких задач, как сдвиг всей WS;
- Добавлен новый модуль Менеджер АРМГ. Данный модуль предназначен для группирования в связки данных из таблицы ДАННЫЕ АРМГ и переноса их в таблицу LAS;
- Добавлена новая отдельная функция сдвига по времени (через относительное время и через астрономическое время);
- Увязка по опорным реперам: убран прогресс-бар, который появлялся при редактировании реперов, если их больше 100, доработка интерфейса; добавлена возможность сохранять/загружать реперы в файл (PTC);
- В модуле просмотра истории кривых добавлено поле для фильтра имен кривых в дереве истории операций;
- Доработка отображения легенды планшета: в разделе легенды теперь отображаются легенды только тех объектов, чьи данные попадают в интервал планшета/печати (режим задаётся в настройке умолчаний, на вкладке «Объекты», подвкладка «Заливки», параметр «Ограничение вывода легенд»);
- Нормировка по интервалам: добавлено сохранение выходной кривой в исходной связку;
- При создании новой связки для непрерывных данных данные сохраняются в таблице LAS;
- Редактирование попластовых кривых: теперь позволяет редактировать границы объектов с ведущей колонкой глубин (при этом меняются границы ведущего объекта);

 Модификация кривых: если включена опция «Показать исходную кривую после модификации», то на время модификации кривая меняет цвет на контрастный для исходной кривой.

#### **Менеджер связок**

- Добавлена возможность добавлять кривую в существующую связку;
- При создании новой связки в массив ПРИБОРЫ переносится информация только по тем приборам, которые относятся к кривым новой связки;
- Добавлен просмотр строки данных у обычных кривых; доработано переименование одноколоночных кривых типа PCURVE, АРМГ (то есть теперь фактически для ЛЮБЫХ кривых и колонок); добавлены колонки "кровля", "подошва", "шаг", которые можно отключать/включать в настройках;
- Ускорены операции удаления и переименования кривых;
- При создании новых связок переносятся данные по UWI, СКВАЖИНА, КУСТ и т.д. если они в исходных данных не пустые. Добавлена колонка для отображения даты каротажа;
- В менеджере связок реализован механизм для восстановления кривой/связки до исходного состояния;
- Добавлена возможность заполнять информацию по приборам;
- Теперь поля Кровля, Подошва, Шаг, Дата каротажа показываются не только для отдельных кривых, но и для всей связки;
- В менеджере связок на уровне LAS- файла добавлена возможность выбора прибора через «Добавить прибор по шаблону» (как это реализовано в загрузчике). Также это работает, когда выбрано несколько связок;
- При создании новой связки для непрерывных данных данные можно настроить сохранение результирующих данных в таблицу LAS;
- Доработано удаление истории при выполнении восстановления кривой/связки к исходному состоянию.

#### **Программы пользователя**

- На окно программ пользователя теперь можно перетаскивать PR-файлы;
- Ускорена работа программ пользователя при работе с большим количеством выходных кривых;
- Если у колонки глубин объекта не указана единица измерения, по умолчанию принимается единица измерения, заданная в настройках умолчаний (чаще всего это метры);
- Реализована возможность наращивания перезаписываемых объектов (в т.ч. в связках) двумя режимами: 1) merge, с которым могут меняться и существующие глубины, но только не в связках; и 2) grow, с которым новые глубины добавляются лишь за границами существующего объекта, а старые глубины остаются неизменными;
- Доработка крышек для случая, когда кровля крышки совпадает с кровлей записываемого объекта;
- Функция exist теперь проверяет только наличие входных кривых (раньше смотрела и на выходные);
- В панели отладчика программ пользователя добавлена возможность двигать границу, разделяющую выражения и их значения (раньше была всегда посередине);
- Теперь в программах, использующих include, можно перейти к файлу параметров (через контекстное меню, вызываемое правой кнопкой мыши по функции в нужном разделе);
- Решение системы уравнений (MSolve) ускорено примерно на 20%;
- В программах пользователя используется новый механизм подсветки парных лексем: исправлены случаи, когда производилась подсветка тех конструкций, которые не должны были быть подсвечены; увеличилась скорость работы подсветки; локализация ошибок стала намного более точной; появилась поддержка множества новых частей конструкций, таких как else, do, of и т.д.; появилась интерактивная подсветка при наведении курсором мыши на конструкцию лексем.

### *Контроль за разработкой*

- Доработан модуль сшивки временных замеров: если накопленное время в массиве начиналось не с нуля, то время начала замера определялось со смещением;
- В модуле Обработка КП+ДУ теперь считываются данные, полученные новым модулем обработки уровней, восстановлен режим обновления рисунков с графиками. Теперь на графике динамики давления и КП отображается реальное время вместо относительного;
- В модуле пересчета давления на новую глубину можно добавлять только кривые давления;
- Расчет дельта: теперь операцию можно выполнять многократно, не закрывая модуль. При указании времени по кривой отображается еще и ее значение;
- Расчет плотности по давлению: добавлена возможность пакетной обработки сразу нескольких кривых давления. Результирующие кривые плотности сохраняются в ту же связку, что исходная кривая давления. Добавлена возможность считывать данные абс. отметок из WS;
- В модуле построения динамики давления и температуры добавлена новая функция «Динамика P-T с выбором кривых», которая позволяет произвольно выбирать данные и строить динамику изменения параметра от времени. Шаг по времени между данных в этом случае является фиктивным, но постоянным. Данная функциональность применима при необходимости визуализировать данные температуры на указанной пользователем глубине, записанные оптоволокном;
- Заполнение информации для загрузки: скорость замера теперь выводится по модулю;
- В меню планшета «Контроль за разработкой» добавлен пункт Обработка профилеметрии. Модуль предназначен для построения объемной 3D модели скважины, расчета степени коррозии, степени внутреннего загрязнения труб в скважинах по данным скважинной профилеметрии.

#### **Обработка уровней**

- В диалоге выбора кривой P(t) добавлено отображение общей информации по связкам, которое позволяет избежать необходимости просматривать каждую связку, а сразу выбрать нужную, не раскрывая узлов;
- Добавлена возможность выполнять расчёт ДУ по невыбранным уровням;
- Если глубина находится вне данных инклинометрии, удлинения и абс. глубина по инклинометрии не вычисляются;
- При выборе уровней по времени (для кривых P(t)), единицы измерения для оси времени выбираются динамически в зависимости от реального интервала замера в данных: 1) до одного часа в секундах; 2) до суток в минутах; 3) более суток в часах;
- Вычисление обводнённости по уровням, а не по дебитам. Обводнённость может быть отрицательной;
- Добавлен новый флаг "Округлять глубины до целых". Приеговключении будет выполняться округление глубин ДУ, НВР, СДУ, Ндин, как модуле уровней, так и в модуле заключения ПГИ, а также модуле формирования заключения в Word;
- В таблицу Данные уровней добавлен столбец "Ннф, м", в котором выводится высота столба нефти. В настройках реализована возможность его включения/отключения;
- Доработана синхронизация значений Д\_КОЛ, Д\_НКТ и Н\_НКТ с данными конструкции из данных по скважине.

### Открытый ствол

- Дополнена база используемой аппаратуры;
- Добавлена проверка на несоответствие условий или некорректность ввода исходной  $\bullet$ информации. При обнаружении выдается подсказка в виде информационного сообщения;
- Реализованы дополнительные возможности по настройке при расчетах пористости по 2НК;
- Реализована возможность расчета параметров по всей длине исходной кривой независимо от длины остальных используемых кривых по значениям, которые задаются в настроечном окне;
- Внесены изменения в работу модуля поправок ИК:
- Улучшена функциональность сводной попластовой таблицы.

### Обработка ВИКИЗ

- добавлена возможность работать как с произвольной колонкой, так и вообще без границ, так как их можно задать в самом модуле обработки данных ВИКИЗ. Для этого появился пункт Настройка, в котором можно выбрать режим работы модуля, а также включить/отключить запросы для расчета принятых кривых сопротивлений Rt и Rt p;
- добавлены новые мнемоники исходных кривых (ИКО5, ИКО7, ИК10, ИК14, ИК20);
- доработана вставка результатов обработки для режима работы с колонкой;
- добавлено обновление индексной информации по расчетным кривым при пересчете кривых ВИКИЗ в окне навигатора.

# Обработка БКЗ

#### Проверка качества БКЗ

- Изменился интерфейс модуля. Часть функций вызываются пиктограммами;
- Добавлена возможность одновременной обработки подошвенного и кровельного зондов **БКЗ;**
- Добавлена возможность отключения/удаления пласта, изменения границ пропластков;
- Добавлена возможность подачи кривой ИК в мСм/м и ввод поправок;
- Улучшена функция редактирования отсчетов кривых на планшете;
- При визуализации палетки появилась возможность ручной корректировки кривой зондирования:
- Улучшена процедура уточнения УЭС ПЖ.

#### Комплексная интерпретация данных БКЗ, БК, ИК

Изменился интерфейс модуля;

- Добавлена возможность считывания информации из «Данные по скважине» и заполнения параметров автоматически;
- В качестве электрических границ можно подавать любые колонки с указанием кодов и модели расчета в них с возможностью объединения пропластков в пределах одного индекса;
- Добавлена возможность одновременной обработки подошвенного и кровельного зондов БКЗ;
- Добавлена возможность регулировки веса ИК при подборе палетки;
- Реализована одновременная работа с таблицей, планшетом, палеткой;
- Улучшена функция редактирования отсчетов кривых на планшете;
- Добавлена возможность работы с интервалом;
- При повторном запуске модуля можно подгружать результаты предыдущих расчетов;
- Добавлена возможность фильтрации по типу среды;
- Специальные настройки позволяют выполнить расчет принятого сопротивления.

### *Инклинометрия*

- Процесс импорта las-файлов с двумя парами данных угла и азимута теперь позволяет создавать два соответствующих замера в WS (расщеплять одну строку на две);
- Расчет интенсивности по "синусной" формуле;
- Расчет интенсивности по умолчанию теперь по формуле косинусов;
- В окно основного модуля инклинометрии в список загруженных скважин добавлены столбцы с магнитным склонением, суммарной поправкой и сближением меридиан. Без возможности редактирования;
- "Сравнение замеров" научилось работать без открытого планшета;
- В процессе расчета инклинометрии, при наличии углов, которые больше 90 градусов, повторно не спрашивается о продолжении обработки из-за наличия нескольких замеров с такими углами;
- В модуль инклинометрии добавлена новая функция WorkFlowStart, которая обеспечивает последовательное выполнение загрузки, идентификации и генерации планшета;
- Доработка для возможности делать идентификацию при открытом планшете;
- В анализе сближения стволов скважин добавлена возможность задавать координаты устьев скважин через X Y;
- Теперь в идентификации можно удалять и обычные замеры. Последний любой замер нельзя удалить.

### *База данных, навигатор*

- Оптимизация и ускорение некоторых внутренних функций;
- Уменьшен объем данных при хранении WsHistory;
- Добавлена индикация связи с PrimeDB. Синий цвет означает, что есть связь, а красный цвет свидетельствует о пропадании связи;
- При вызове контекстного меню на заблокированном WS-файле в этом меню сделаны недоступными пункт переименовать скважину, создать планшет по шаблону и изменить вид исследования;
- Добавлена проверка при массовом переименовании планшетов, что новое имя одного планшета не совпадает с уже существующим именем другого планшета в соответствующем WS-файле. Ранее были возможны ситуации, когда в результате переименования могли пропадать планшета из-за совпадения имен и дальнейшей их перезаписи;
- В окне о всех блокировках добавлен вывод информации по пути к заблокированному файлу. Сообщение о блокировках заменено на протокол, который можно выгрузить, например, в Excel;
- Доработан режим перетаскивания кривых из окна навигатора на планшет. Можно выбирать сразу несколько объектов для перетаскивания. Для этого можно использовать клавишу Ctrl для выбора отдельных элементов и SHIFT для выбора подряд идущих элементов. Добавлен новый режим перетаскивания – с удерживанием клавиши Ctrl. В этом режиме можно выбрать объект для перетаскивания и указать на планшете объект, который надо использовать в качестве шаблона для перетаскиваемого объекта. Таким образом, теперь появилась возможность вставлять данные попластовых колонок, которые ранее вставлялись как попластовые кривые. Данная функциональность должна существенно облегчить создание сводного планшета, который собирается из данных других WS-файлов;
- Выполнена доработка для результатов поиска в окне модуля: теперь результаты можно скрывать;
- В массовой операции навигатора удаления файлов в окне модуля добавлена колонка для отображения расширения найденных файлов. Кроме того, добавлена сортировка по колонкам (надо щелкнуть по имени колонки). А также теперь есть возможность быстро выделить файлы с определенным расширением;
- Теперь можно раскрывать все ветки навигатора до определённого уровня, если включен фильтр;
- Индексирование названий виртуальных таблиц (см Навигатор выше);
- При перетаскивании на Навигатор WS-файлов с удерживанием клавиши Ctrl сейчас не учитывается уровень в дереве, на который было выполнено перетаскивание;
- В настройках навигатора появилась новая опция «Показывать файлы из верхних уровней». Она позволяет отключить отображение в окне навигатора файлов и папок, которые могут присутствовать на верхних уровнях;
- Теперь названия неподдерживаемых элементов фильтра отображаются в общей таблице и подсвечиваются серым цветом;
- Теперь изменение в смене статуса навигатора (подключен/не подключен) пишется в лог Прайма;
- В настройках навигатора появилась новая настройка для исключения таблиц с кривыми, которые не нужно отображать пользователю. Заведена первая такая таблица: appendixincl;
- Для ускорения открытия Навигатора добавлен общий параметр "Сохранять открытые ветки". В нём задаётся кол-во узлов, которые надо помнить и открывать автоматически при открытии Навигатора. Это сделано с целью избегания накопления в истории длинного списка посещения узлов и, как следствие, значительного замедления раскрытия списка в Навигаторе.

### *Многоскважинные модули*

- Заработал выбор скважин на карте (кнопка «На карте…» в окне выбора скважин в навигаторе). Карта отображается при наличии координат устья скважины (поля X\_УСТ и Y\_УСТ в данных по скважине. При наличии данных инклинометрии возможно получение карты на кровлю определенного пласта;
- Модуль корреляционных схем: ускорена работа модуля;
- Поддержка построения корреляционных схем из нескольких баз данных;
- В модулях Создания WS для интерпретации, Передачи WS и пр. после запуска при открытом планшете соответствующая WS сразу отмечается галкой в диалоге выбора скважины в навигаторе;
- Изменения, внесённые в сводную легенду корр. схемы, сохраняются, а не пересчитываются каждый раз по данным планшетов при печати;
- При создании корр. схемы из готовых планшетов принудительно устанавливаются заголовки "%WELL";
- В навигаторе при вызове контекстного меню меняется фокус на тот узел, на котором был вызов;
- Гистограммы: порог отсутствующих значений в пласте, выше которого по нему гистограмма не строится, теперь можно задавать вручную (запоминается в шаблоне). Теперь можно менять толщину линий гистограмм (также запоминается в шаблоне);
- Создание WS для интерпретации и передачи: теперь при передаче будут копироваться таблицы с параметрами обработки БКЗ и ВИКИЗ. Также в диалоге выбора кривых по умолчанию выбираются все узлы;
- Во многие многоскважинные модули добавлена возможность прервать запущенную многоскважинную операцию при появлении окна выбора кривых;
- В модуле граничного значения реализовано автомасштабирование в окне интегрального распределения и в окне гистограммы, чтобы не подбирать значения вручную.